## Hide After Answering

At times you may want to discourage your survey respondents from changing their answers. Alchemer has a feature that will help you accomplish this by automatically hiding a question once it is answered. This can be particularly helpful if you are using Alchemer to create a Quiz.

Note: This feature is only available for the Radio Button Question Type.

## Hiding an Answered Question

- 1. Edit the target question you wish to hide after it is answered.
- 2. Go to the Logic tab and click the After answering, hide this question option.
- 3. Save the Question, it's that easy!

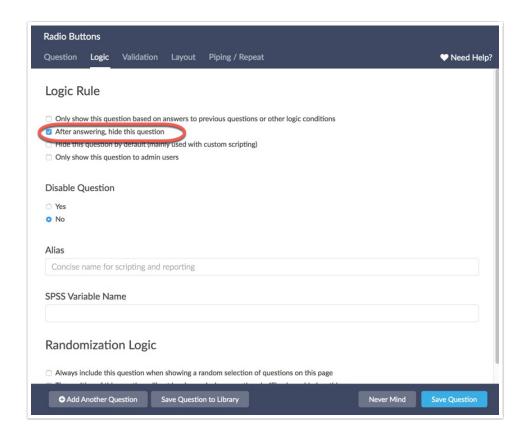

With this setting applied, the questions will hide directly after an answer is selected. It may be helpful to add a note to your survey alerting your respondents of this behavior so they are not caught off guard.

Related Articles